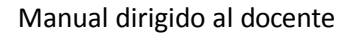

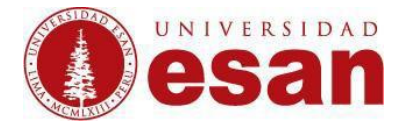

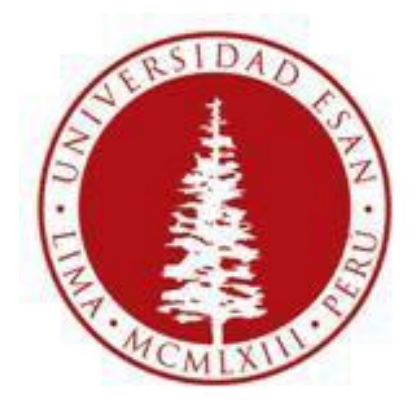

# **UNIVERSIDAD ESAN**

#### **Moodle 2.6**

## Creado con la finalidad de programar un Foro

### **Elaborado por: Karen Romero y Mey Lyn Kou**

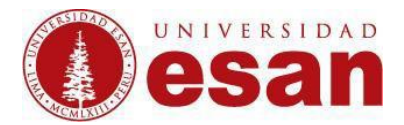

#### **Ingresar al curso a editar.**

Ubicarse en la sesión que corresponde y dar click en "**Añadir una actividad o un recurso"**

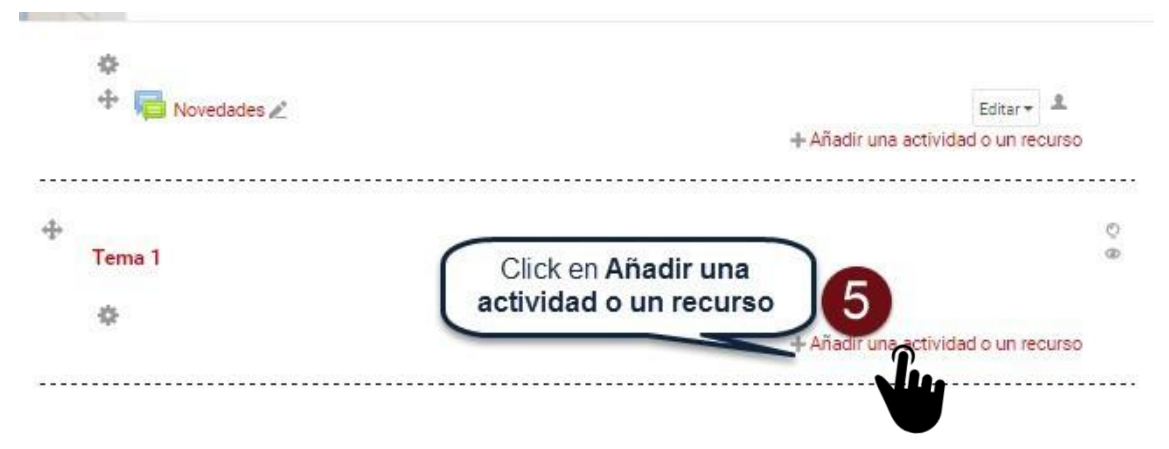

Para poder programar un examen se debe Seleccionar **"Foro"** y dar click en **"Agregar".**

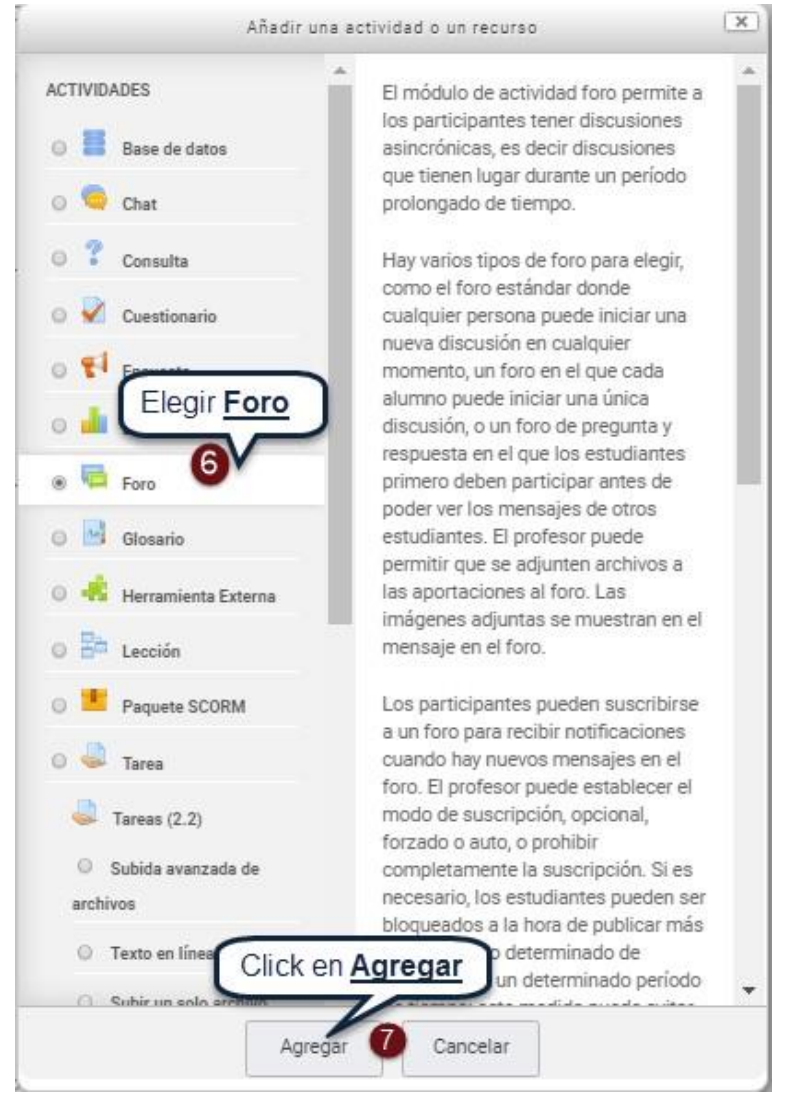

Ahora en este formulario se debe ingresar los siguientes campos para programar el Foro

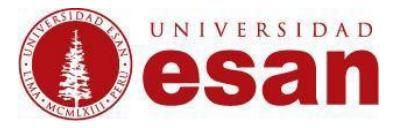

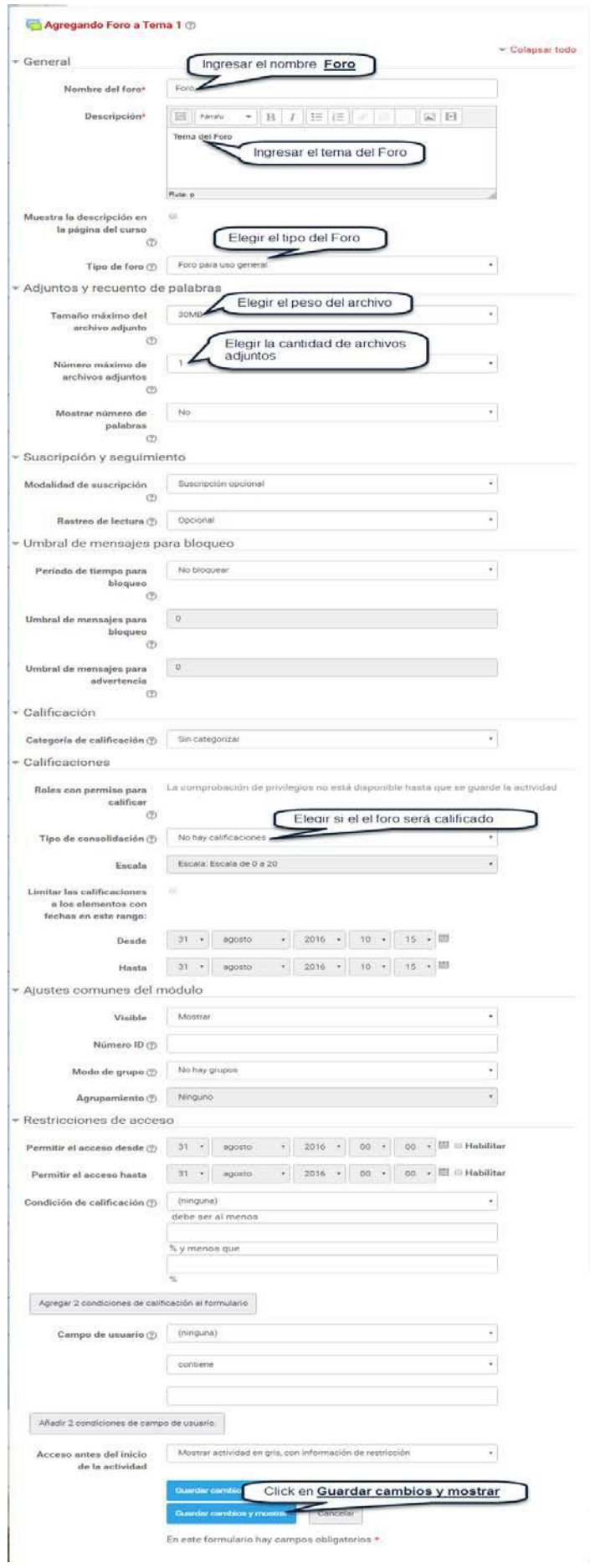

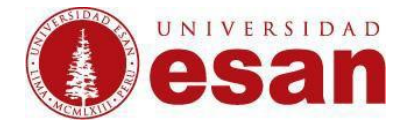

**Cada persona plantea un tema:** Cada participante podrá plantear un único tema de debate. Es muy útil para que los estudiantes presenten algún trabajo o respondan a alguna pregunta. Cada tema de debate puede tener múltiples intervenciones.

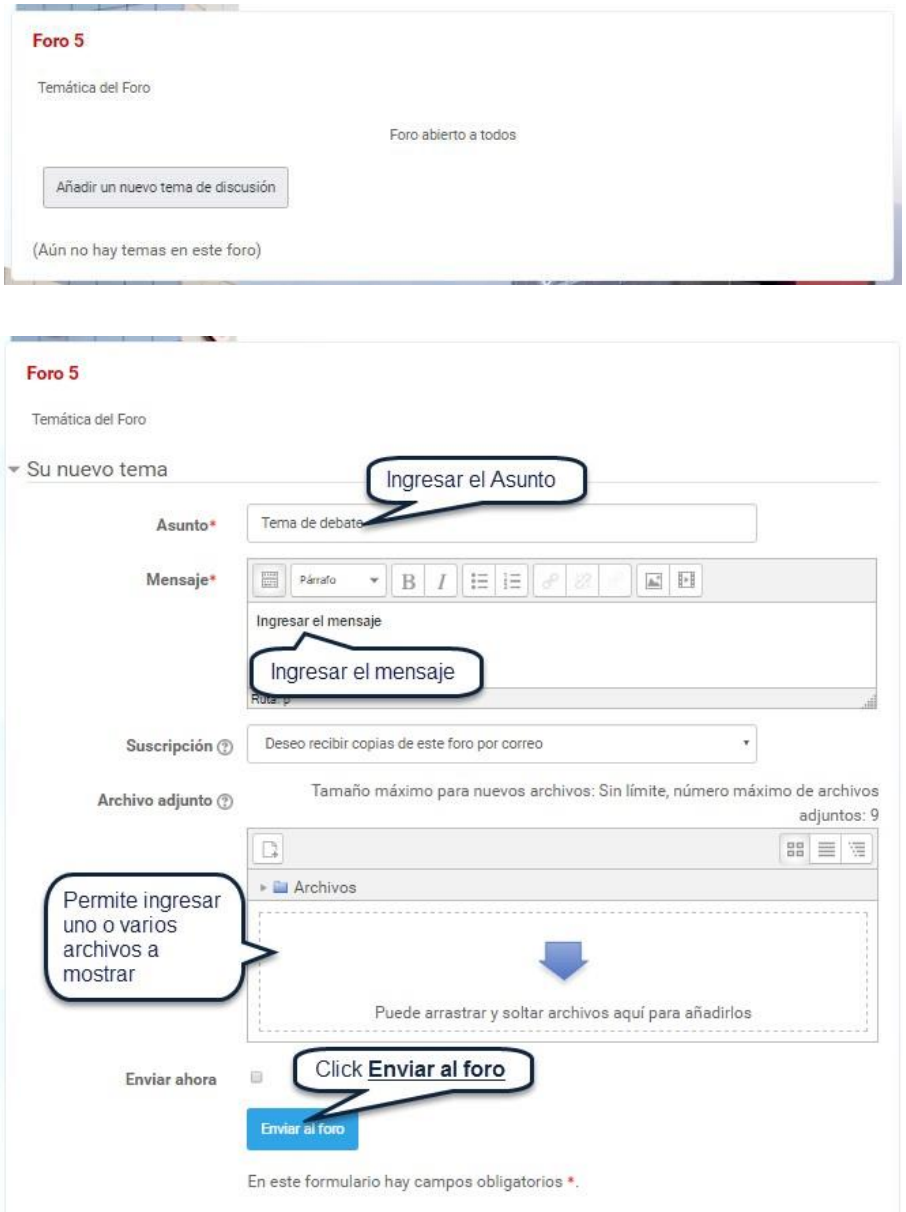

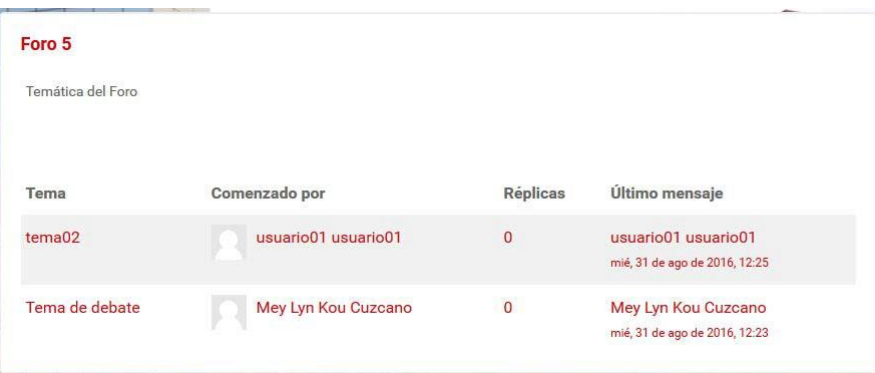

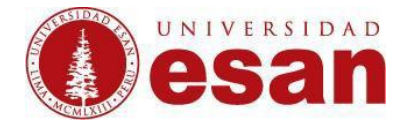

**Debate Sencillo:** El docente plantea un único tema de debate.

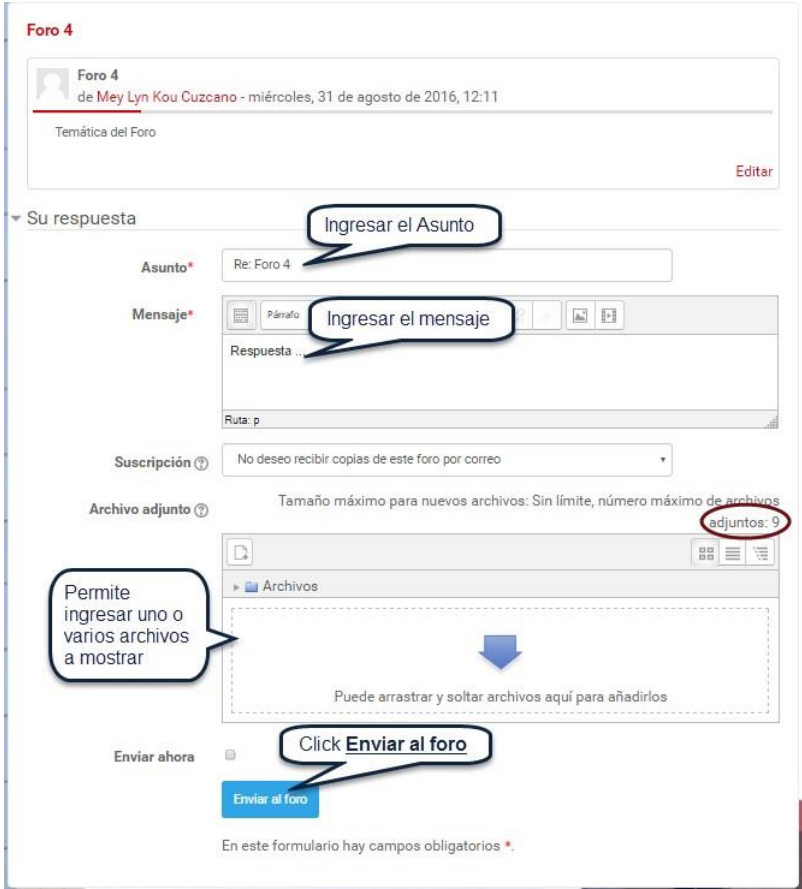

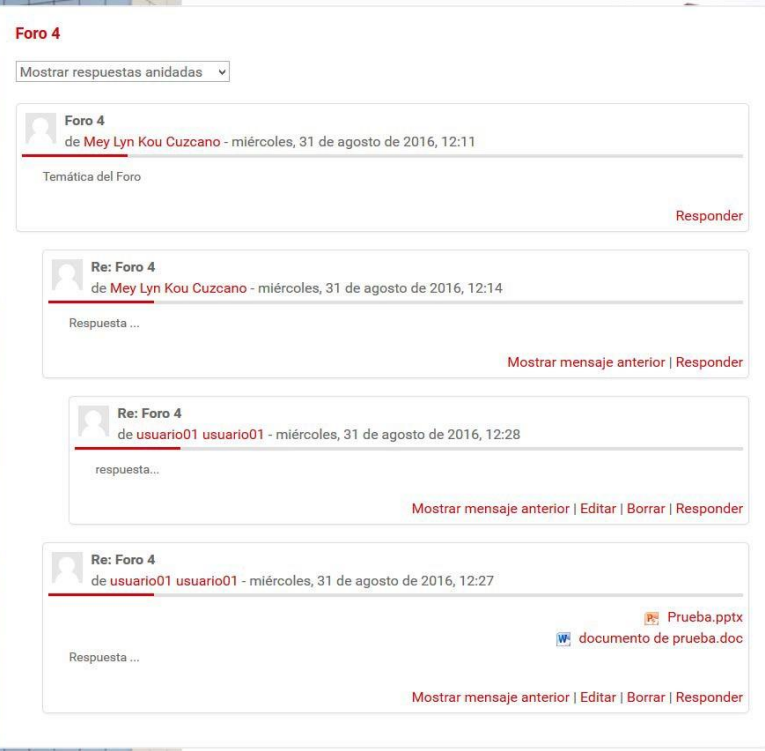

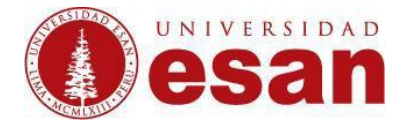

**Foro estándar que aparece en un formato de bolg:** Se diferencia del Foro para uso general en que aparece directamente el primer mensaje de cada debate.

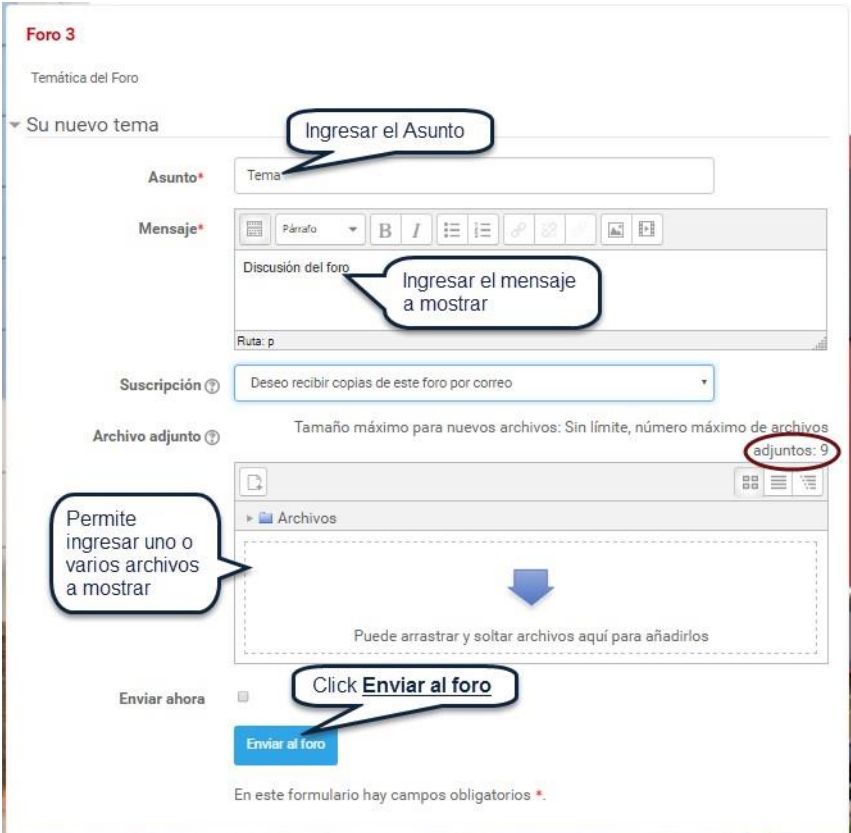

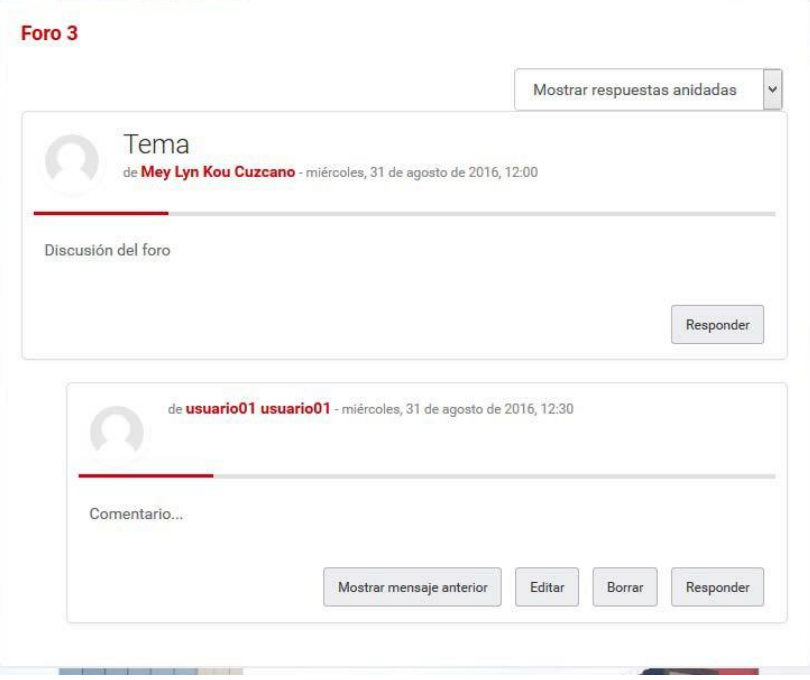

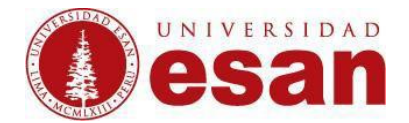

**Foro P y R:** Cada participante debe contestar a una pregunta planteada por el profesor . Los alumnos no podran ver el resto de respuestas de sus compañeros hasta que hayan contestado a la pregunta planteada.

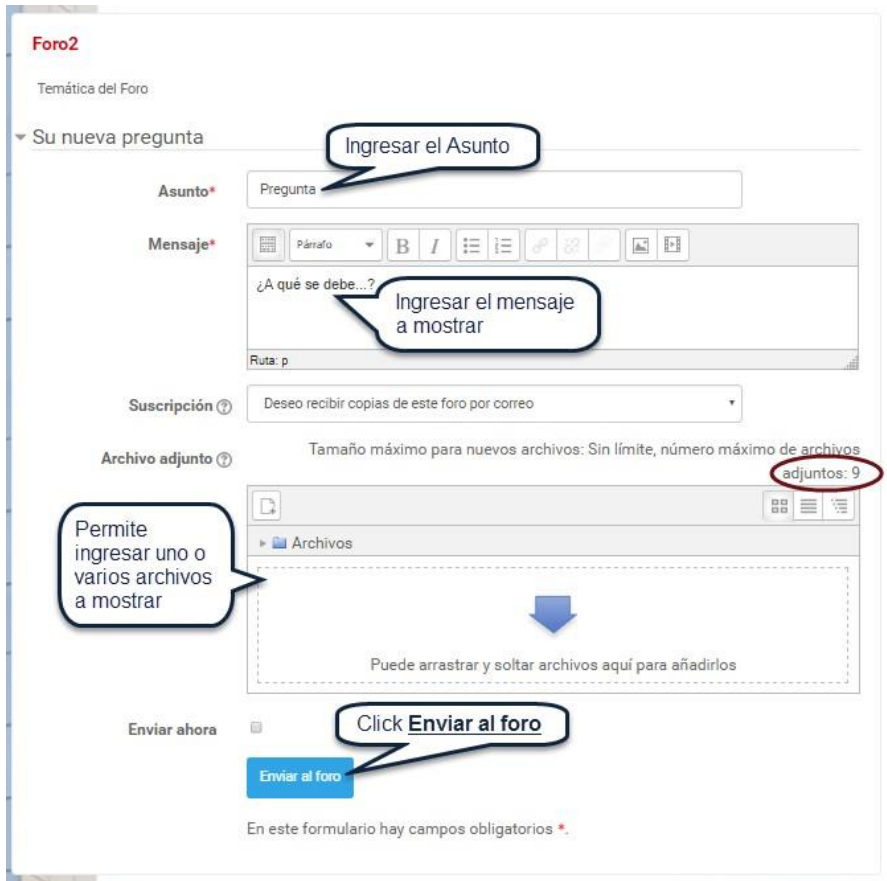

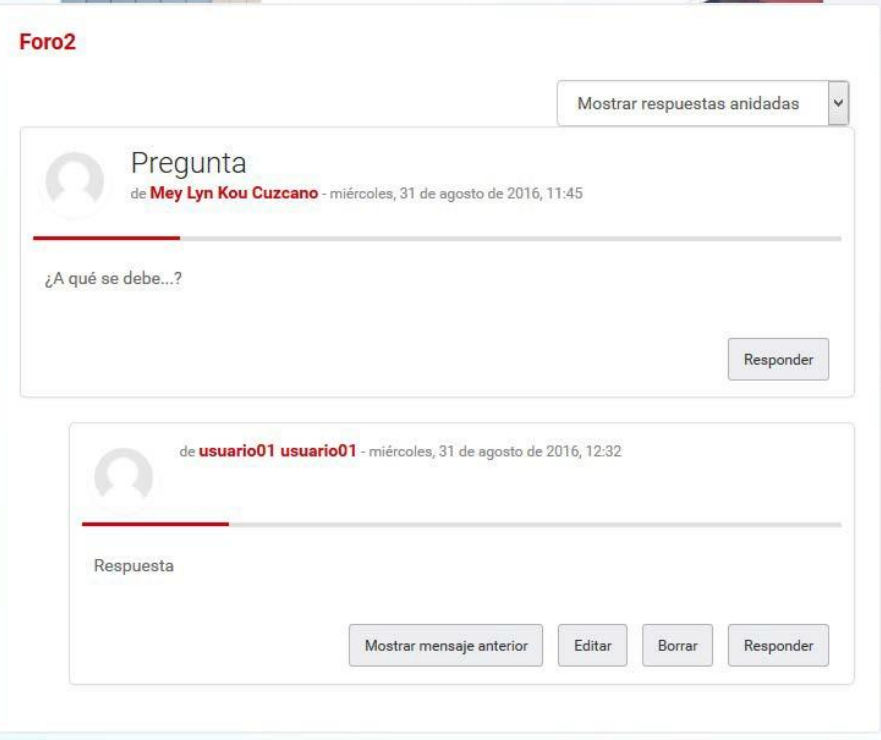

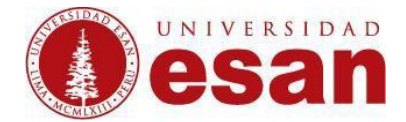

**Foro para uso General:** Cada participante puede abrir nuevos debates y en cada debate puede colocar múltiples intervenciones.

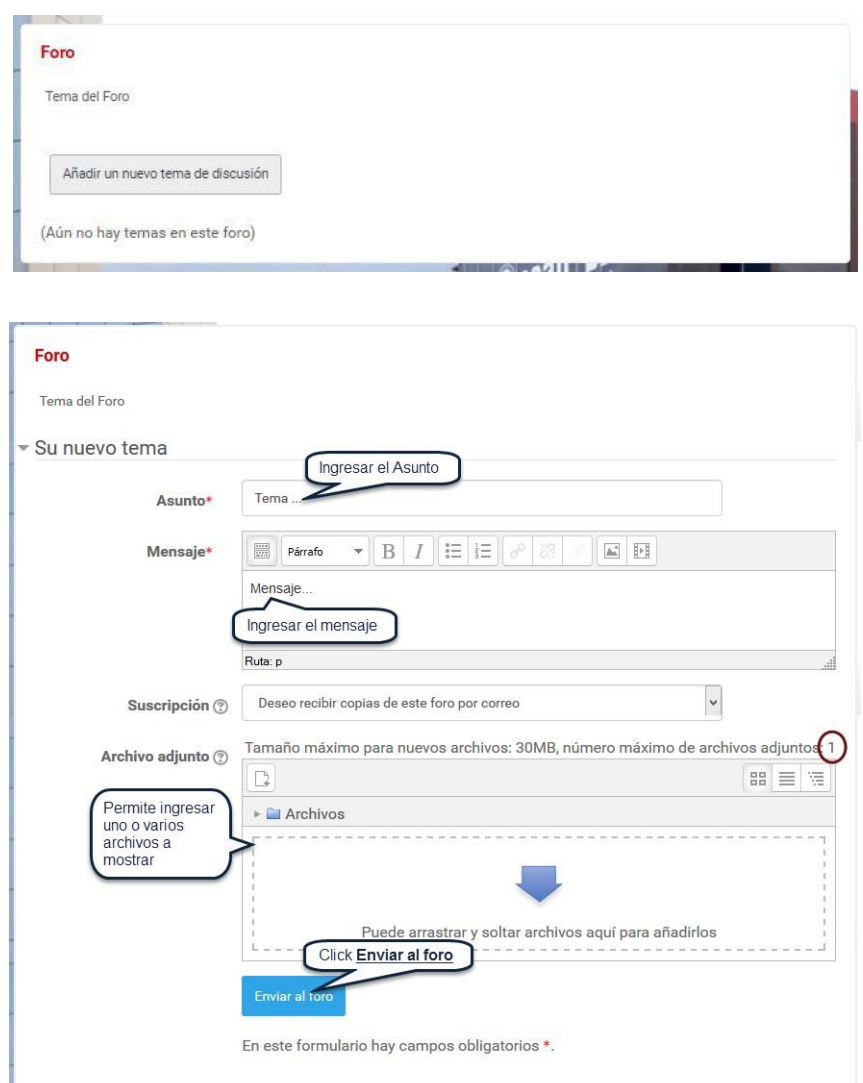

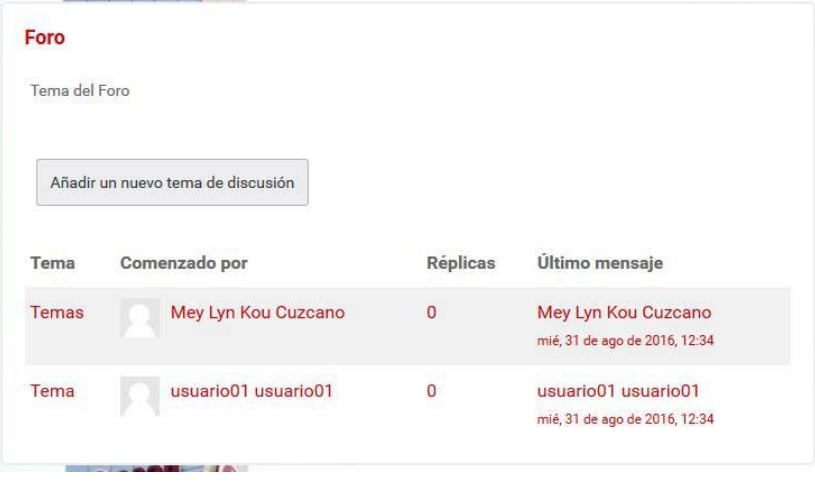